### Fiscal Concepts

April 11, 2024 Cornelia Ellis ~ Don Day

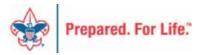

### Overall Objective

- Provide training on topics important to local council fiscal managers:
  - PeopleSoft user helps
  - Fiscal management tools
  - Understanding the "why" not just the "how"

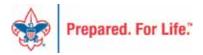

# Today's Session

#### PeopleSoft time

- Allocations
- Journal Upload Tool best practices

#### Fiscal Management moment

- Time Study Tools available
- Deferred Income & Expense

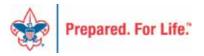

#### Last month review...

- Annual Time-Study Journal
- Moving pledge receivable balances
- Working with the BSA Tree Manager
- Understanding functional expense reporting

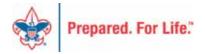

## Deferred Income & Expense

- There are three types of events or activities a local council conducts that are generally held on a specific date: camps, activities, and special fundraising events. Prior to holding or conducting the event, most revenue from event participants is refundable if the event is not held; therefore that revenue is considered a liability and is classified as deferred revenue. Expenses prepaid frequently have residual value and will be considered as assets and classified as deferred expenses until the promised service or activity is completed.
- The council may have deferred revenue and expenses that will apply to the accounting periods prior to the event date. Revenue or expenses are NOT brought into current revenue or current expense accounts until the event is held.

# Deferred Revenue & Expense

- Revenue
  - Activities 2629
  - Camping 2630
  - Special Events 2604
  - Other 2631

# Deferred Revenue & Expense

- Expense
  - Activities 1762
  - Camping 1761
  - Special Events 1760

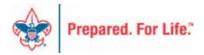

### Deferred Revenue & Expense

- Record all revenue in "Deferred Revenue" accounts
- Record all expense in "Prepaid" accounts
- Or use the "Allocations" process

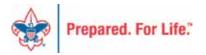

#### Allocations

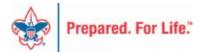

#### Allocations

- § Manage deferred projects on the BSA Tree Manager
  - § Modify your tree so the deferred activity, camp, special event shows up in the month you need
- § Allocation journal entries record deferral transactions
  - **§** Record expenses in natural accounts
  - Process moves revenue and expenses to deferred accounts for reporting only
- **§** Financial reports present deferred transactions <u>after</u> journal entries are posted

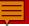

#### **Allocation Process**

- Activity Revenues will move to 1-2629-XXX-00 Deferred Income Activities
- Activity Expenses will move to 1-1762-XXX-00 Prepaid Expense Activities
- Camp Revenues will move to 1-2630-XXX-00 Deferred Income Camping
- Camp Expenses will move to 1-1761-XXX-00 Prepaid Expense Camping
- Special Event Revenues will move to 1-2604-XXX-00 Deferred Income Special Events
- Special Event Expenses will move to 1-1760-XXX-00 Prepaid Expense Special Events

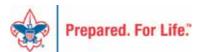

# BSA Tree Manager

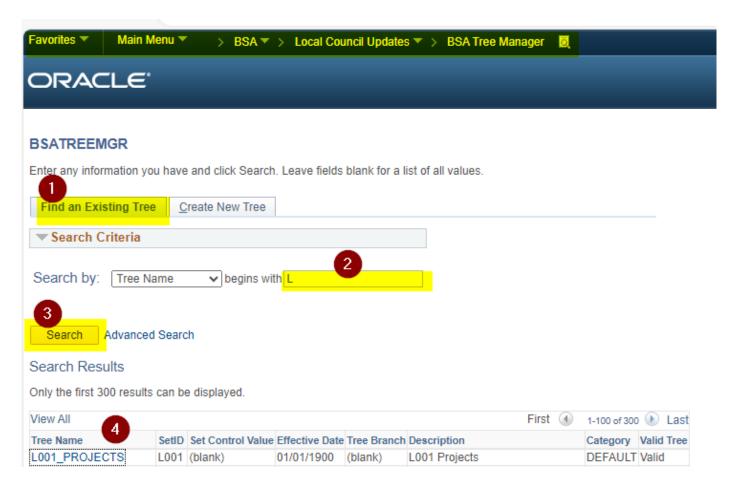

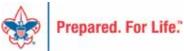

# Tree Manager

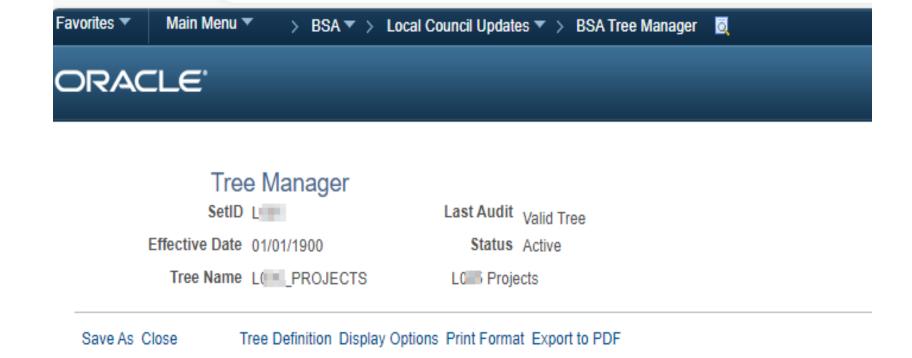

First Page 47 of 219 Last Page

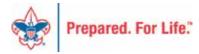

ALL >DEFERRED >01-JAN-DEFERRED

Find

Collapse All | Expand All

# Deferred Projects Listing Clean up the Project Codes

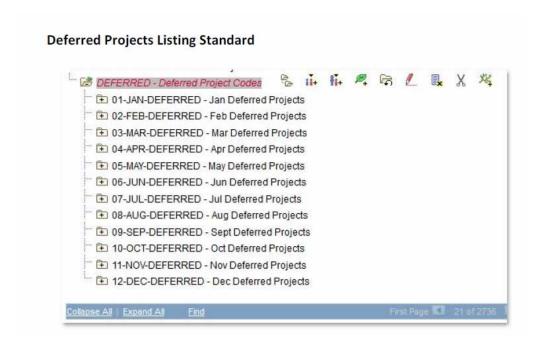

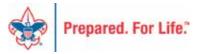

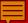

# Month-End Allocation Step TD-Tree Deferred

| Favorites   Main Mer  | nu > Allocations > Define and Perform   | n Allocations > Define Allocation Step 🗔 |
|-----------------------|-----------------------------------------|------------------------------------------|
| Define Allocatio      | n Step                                  |                                          |
| Enter any information | you have and click Search. Leave field: | s blank for a list of all values.        |
| Find an Existing Va   | lue Add a New Value                     |                                          |
| ▼ Search Criteria     |                                         | _                                        |
| → Search Chieria      |                                         |                                          |
| SetID: =              | V L                                     | Q 2                                      |
| Allocation Step: be   | gins with 🗸                             |                                          |
| ☐ Include History     | ☑ Correct History                       | 1                                        |
|                       |                                         |                                          |
| Search Clo            | Basic Search Save Search                | <u>Criteria</u>                          |
| Search Results        | 3                                       |                                          |
| View All              | First 1-12 of 12 Last                   |                                          |
| SetID Allocation Step | Description                             | fie brook                                |
| LTD-SPE-REV           | Tree-Deferred Sp Event Revenue          |                                          |
| L TD-SPE-EXP          | Tree-Deferred Sp Event Expense          |                                          |
| LTD-CMP-REV           | Tree-Deferred Camp Revenue              |                                          |
| L TD-CMP-EXP          | Tree-Deferred Camp Expense              |                                          |
| L TD-ACT-REV          | Tree-Deferred Activity Revenue          |                                          |
| L TD-ACT-EXP          | Tree-Deferred Activity Expense          | 3                                        |
| THE STR OFFICE        | Rudget TreeDeferred Sn Fut Rev          |                                          |

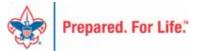

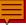

# Month-End Allocation Step - 1

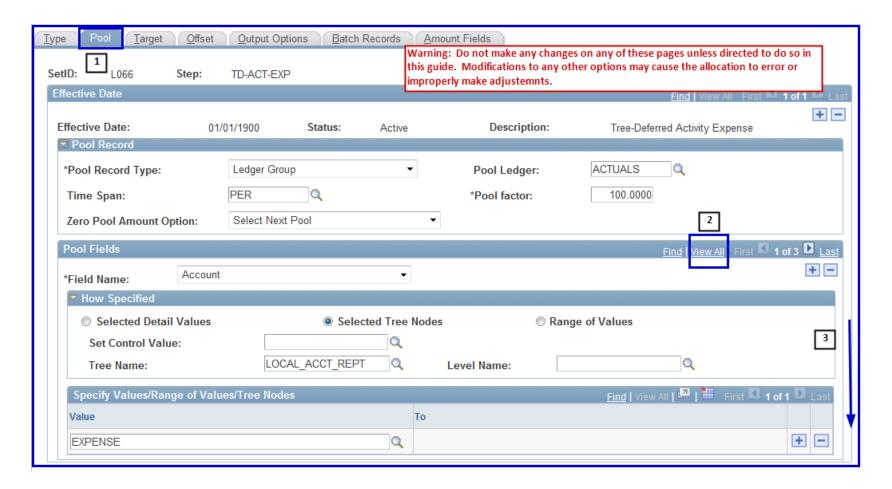

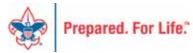

# Month-End Allocation Step - 2

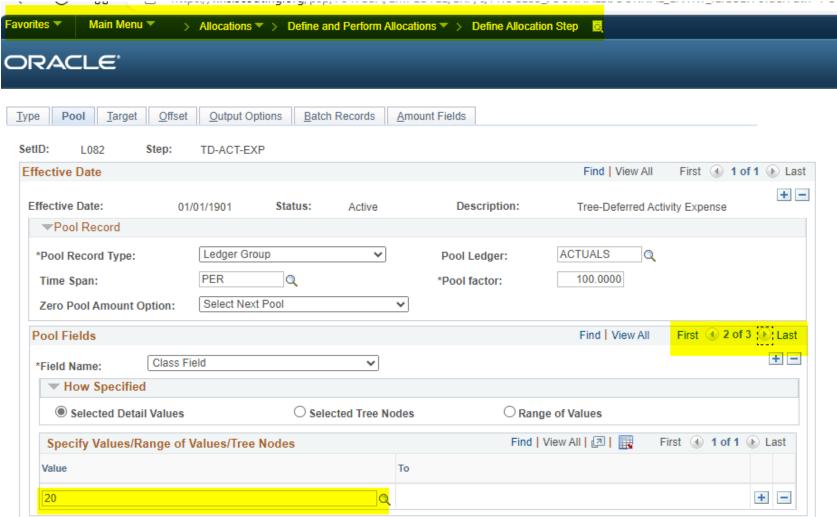

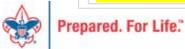

# Month-End Allocation Step - 3

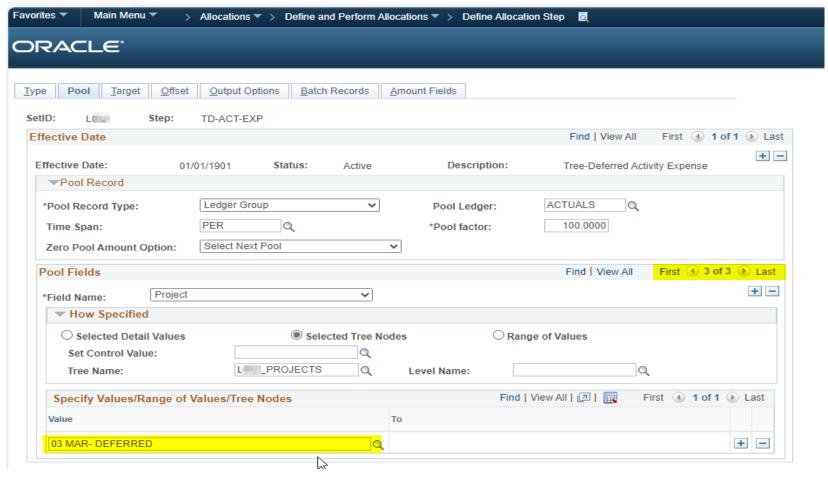

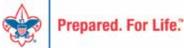

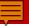

# Month-End Allocation Step Click on "Next in List"

| *Field Name: Proje         | at .                        | ~             |                     |                   | +           |
|----------------------------|-----------------------------|---------------|---------------------|-------------------|-------------|
| ▼ How Specified            |                             |               |                     |                   |             |
| O Selected Detail Values   | ● Select                    | ed Tree Nodes | O Range of Values   |                   |             |
| Set Control Value:         |                             | Q             |                     |                   |             |
| Tree Name:                 | L PROJECTS                  | Q Level Name: |                     | Q                 |             |
| Specify Values/Range of Va |                             | То            | <u>1110</u> [ v s v | Al   2   iii Fist | DOM: See SE |
| 03-MAR-DEFERRED            |                             | Q             |                     |                   | + -         |
| Save Return to Search      | † Previous in List   Next i | n List Notify | Add Jupdate/Display | Include History   | Correct His |

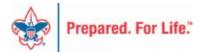

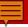

# Month-End Allocation Step

Complete this process for all 6 allocation steps:

| View /       | All             | First 1-8 of 8 Last            |
|--------------|-----------------|--------------------------------|
| <u>SetID</u> | Allocation Step | <u>Description</u>             |
| <u>L0</u>    | TD-ACT-EXP      | Tree-Deferred Activity Expense |
| <u>L0</u>    | TD-ACT-REV      | Tree-Deferred Acitivty Revenue |
| <u>L0</u>    | TD-CMP-EXP      | Tree-Deferred Camp Expense     |
| <u>L0</u>    | TD-CMP-REV      | Tree-Deferred Camp Revenue     |
| <u>L0</u>    | TD-SPE-EXP      | Tree-Deferred Sp Event Expense |
| <u>L0</u>    | TD-SPE-REV      | Tree-Deferred Sp Event Revenue |

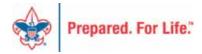

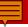

# Allocation Request Process

| Favorites Main Menu > Allocations > Define and Perform Allocations > Request Allocation [2] |
|---------------------------------------------------------------------------------------------|
| Allocation Request                                                                          |
| 1                                                                                           |
| Find an Existing Value Add a New Value                                                      |
| Run Control ID: ALLOCATION-REQUEST 2                                                        |
| Add 3                                                                                       |

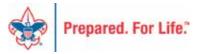

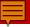

#### Allocation Request Process

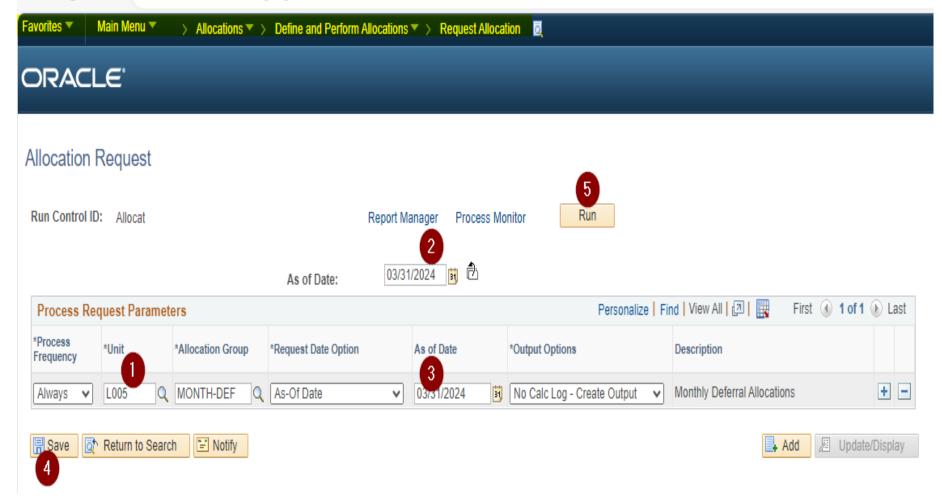

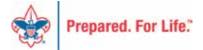

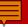

# Allocation Request Process

**WARNING:** You may receive a "Warning" message which likely indicates that one or more rules did not find any transactions to move. This is entirely possible, for example, if one deferred project list had revenue but no expenses yet, or if there were no deferred projects of one of the types (activity, camp or special event).

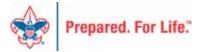

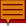

#### Review Allocation Journal Entries

#### **Create/Update Journal Entries**

Enter any information you have and click Search. Leave fields blank for a list of all values.

| Find an Existing Value Add     | d a New Value |                           |              |
|--------------------------------|---------------|---------------------------|--------------|
| ▼ Search Criteria              |               |                           |              |
| Use Saved Search:              | •             |                           |              |
| Business Unit:                 | = 🕶           | L(                        | <b>1</b>     |
| Journal ID:                    | begins with 🗸 |                           |              |
| Journal Date:                  | between 🗸     | 01/01/2024                | <u>3</u>     |
|                                |               | and                       |              |
|                                |               | 04/30/2024                | <b>1</b> 3   |
| Document Sequence Number:      | begins with 🗸 |                           |              |
| Line Business Unit:            | = 🕶           |                           | 0            |
| Journal Header Status:         | = ~           |                           | ~            |
| Budget Checking Header Status: | = ~           |                           | ~            |
| Source:                        | = 🗸           | ALO                       | <u>Q</u>     |
| User ID:                       | begins with 🗸 |                           | Q            |
| Attachment Exist:              | = ~           |                           | ~            |
| Case Sensitive                 |               |                           |              |
| 5                              | Search 📮 Sa   | ve Search Criteria Delete | Saved Search |

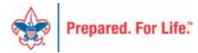

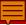

#### Review Allocation Journal Entries

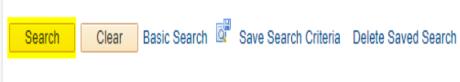

#### Search Results

| View All         |            |                 |                    |                             |                       |                          |                                  |                 |        |                  |
|------------------|------------|-----------------|--------------------|-----------------------------|-----------------------|--------------------------|----------------------------------|-----------------|--------|------------------|
| Business<br>Unit | Journal ID | Journal<br>Date | UnPost<br>Sequence | Document Sequence<br>Number | Line Business<br>Unit | Journal Header<br>Status | Budget Checking Header<br>Status | Ledger<br>Group | Source | Currency<br>Code |
| L012             | ACT-EX0101 | 01/31/2024      | 0                  | (blank)                     | L0                    | Posted                   | Valid                            | ACTUALS         | ALO    | USD              |
| L(=)             | ACT-EX0101 | 02/01/2024      | 0                  | (blank)                     | L0                    | Posted                   | Valid                            | ACTUALS         | ALO    | USD              |
| L(III            | ACT-EX0102 | 01/31/2024      | 0                  | (blank)                     | L0                    | Posted                   | Valid                            | ACTUALS         | ALO    | USD              |
| L(= :            | ACT-EX0102 | 02/01/2024      | 0                  | (blank)                     | L0                    | Posted                   | Valid                            | ACTUALS         | ALO    | USD              |
| L(III            | ACT-EX0103 | 01/31/2024      | 0                  | (blank)                     | L0                    | Posted                   | Valid                            | ACTUALS         | ALO    | USD              |
| L(= :            | ACT-EX0103 | 02/01/2024      | 0                  | (blank)                     | L0                    | Posted                   | Valid                            | ACTUALS         | ALO    | USD              |
| L(III)           | ACT-EX0104 | 01/31/2024      | 0                  | (blank)                     | LOUI                  | Posted                   | Valid                            | ACTUALS         | ALO    | USD              |
| L(               | ACT-EX0104 | 02/01/2024      | 0                  | (blank)                     | L0                    | Posted                   | Valid                            | ACTUALS         | ALO    | USD              |
| LC               | ACT-EX0105 | 01/31/2024      | 0                  | (blank)                     | L0                    | Posted                   | Valid                            | ACTUALS         | ALO    | USD              |
| LO               | ACT-EX0105 | 02/01/2024      | 0                  | (blank)                     | L0                    | Posted                   | Valid                            | ACTUALS         | ALO    | USD              |

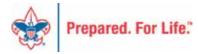

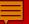

# Month-End Allocation Journal Entry - Example

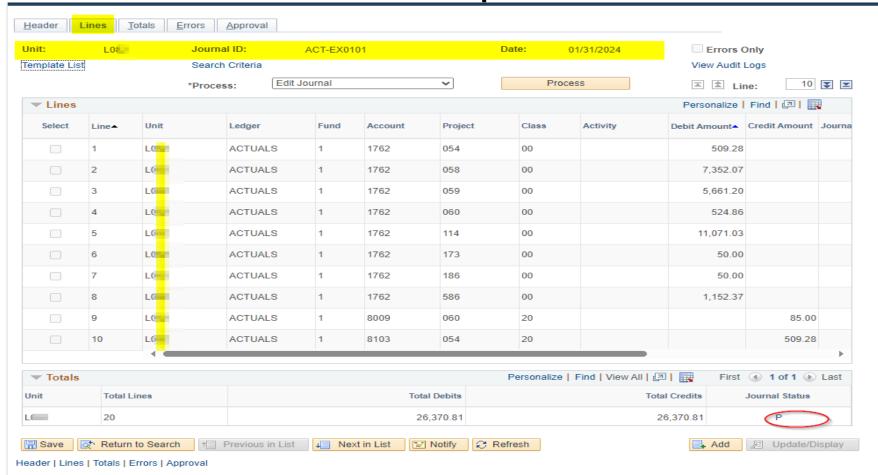

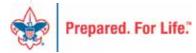

#### Automatic Reversing Entry - Example

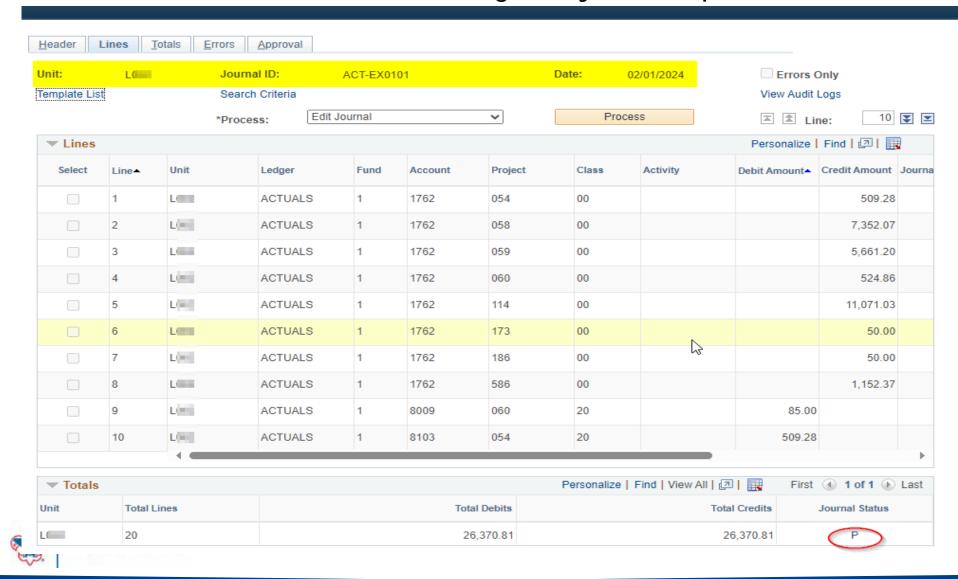

# Journal Upload Tool

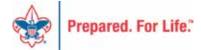

PROGRAMS

SCOUTING SAFELY

AWARDS

ABOUT TRAINING

RESOURCES

OUTDOOR PROGRAMS

SKILLS

HIGH ADVENTURE BASES

#### **COUNCIL SUPPORT**

Council Management Support

Council 
Funding and 
Finance

Home > Council Support > Council Funding and Finance

#### **Council Funding and Finance**

Funding a Council and assuring proper financial management are among the primary responsibilities of the Council Board. The material presented in this Section provides tools for performing these critical functions. This is designed to be used by both Volunteers and Council staff.

Financial Planning

**Funding the Council** 

Council Administration

Local Council Financial Audits

**Back Office Business Solutions** 

S

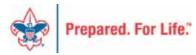

#### BSA Fiscal Concepts Forum

#### PeopleSoft Support

- Accounts Payable
- Asset Management
- Audit Adjustments
- · Bank Reconciliation
- Budget Tools
- Communications
- General Ledger
- · Month End
- · Point Of Sale
- PeopleSoft User Group
- PeopleSoft BSA User Guide
- · Year End

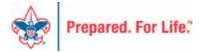

# Budget Tools site

Home > Council Support > Council Funding and Finance > Council Administration > PeopleSoft Documents > Budget T

#### **Budget Tools**

Tools to make the budget process more simple in PeopleSoft

- PeopleSoft Budget Upload Spreadsheets
- Budget/Actuals Upload Tool Zip updated September 2023 file with macros unzip these all to one

Budget Webinar - Slides - October 15, 2019

**Budget & Actual Queries Introduced** 

Budget Upload Flat-File Instructions – use this process to upload your budget to PeopleSoft

2021 Budget Upload Flat-File Demonstration - by Don Day - December 8, 2021

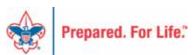

# Journal Gathering Spreadsheet

LXXX Journal\_Upload\_and\_Budget\_Upload\_Gathering\_Spreadsheet

| Fill in the | two cells be                                             | low                  |                    |                      |                    |  |  |  |  |  |  |
|-------------|----------------------------------------------------------|----------------------|--------------------|----------------------|--------------------|--|--|--|--|--|--|
| L###        | PeopleSoft Business Unit (usually L999 - Council Number) |                      |                    |                      |                    |  |  |  |  |  |  |
| USD         | Currency (l                                              | JSD unless otherwise | directed by user   | )                    |                    |  |  |  |  |  |  |
|             |                                                          |                      |                    |                      |                    |  |  |  |  |  |  |
| Data P      | reparation                                               | Steps:               |                    |                      |                    |  |  |  |  |  |  |
|             | Step 1                                                   | Gather your data f   | or journal uploa   | d. This can be to e  | ither ACTUALS of   |  |  |  |  |  |  |
|             | Step 2                                                   | Organize your dat    | a in the order of  | colums as in the s   | elected "Master"   |  |  |  |  |  |  |
|             | Step 3                                                   | Copy your data fro   | om your source a   | nd 'PAST SPECIAL     | - VALUES" only in  |  |  |  |  |  |  |
|             |                                                          |                      |                    |                      |                    |  |  |  |  |  |  |
| -7%         | Step 1                                                   | After all the budg   | et data you wish   | to load is placed i  | nto the Master Ta  |  |  |  |  |  |  |
| 7.          | Step 2                                                   | Open your import     | file JRNL1.LC.xls  | - Set up your Hea    | ader for your Busi |  |  |  |  |  |  |
|             | Step 3                                                   | Add the number of    | of rows in the JRN | NL1.LC.xls file that | will match your c  |  |  |  |  |  |  |
|             |                                                          | This is done by cl   | icking the buttor  | n shown at the rig   | ht here and enter  |  |  |  |  |  |  |
|             | Step 4                                                   | Start with           |                    |                      |                    |  |  |  |  |  |  |
|             |                                                          | Then add Row nur     | mbers in the uplo  | oad template so th   | ney match your da  |  |  |  |  |  |  |
|             |                                                          |                      |                    |                      |                    |  |  |  |  |  |  |
|             |                                                          |                      |                    |                      |                    |  |  |  |  |  |  |
|             |                                                          |                      |                    |                      |                    |  |  |  |  |  |  |
|             |                                                          |                      |                    |                      |                    |  |  |  |  |  |  |
|             |                                                          |                      |                    |                      |                    |  |  |  |  |  |  |
|             |                                                          |                      |                    |                      |                    |  |  |  |  |  |  |
|             | See IIIn                                                 | Actuals Master       | Actuals Upland     | Budget Master        | Jan   Feb          |  |  |  |  |  |  |
|             | Set Up                                                   | Actuals iviaster     | Actuals Upload     | Budget Master        | Jan Feb            |  |  |  |  |  |  |

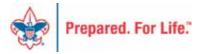

#### Create Your Journal entries

|          |                 |          |         | _       |         | J                 |          |     |
|----------|-----------------|----------|---------|---------|---------|-------------------|----------|-----|
| When pa  | sting data here | , PLEASE | USE THE | PASTE S | PECIAL  | = VALUES only!!!! |          |     |
| H        | leader          |          | GL Acc  | ount    |         | Dr as +; Cr as -  |          |     |
| Bus Unit | Ledger          | Fund     | Account | Project | Class   | Amount            | Currency |     |
| L###     | ACTUALS         | 1        | 1001    | 1000    | 00      | 7,701.56          | USD      |     |
| L###     | ACTUALS         | 1        | 1051    | 1025    | 00      | (16,000.00)       | USD      |     |
| L###     | ACTUALS         | 1        | 1081    | 1000    | 00      | 182.67            | USD      |     |
| L###     | ACTUALS         | 1        | 1089    | 1000    | 00      | 25.00             | USD      |     |
| L###     | ACTUALS         | 1        | 1242    | 1802    | 00      | 4,129.31          | USD      |     |
| L###     | <b>AGTUALS</b>  | 1        | 1243    | 1000    | 00      | (58.56)           | USD      |     |
| L###     | ACTUALS         | 1        | 1301    | 1000    | 00      | 5,311.73          | USD      |     |
| . L###   | ACTUALS         | 1        | 1308    | 1000    | 00      | (5,784.73)        | USD      |     |
| L###     | ACTUALS         | 1        | 1319    | 1000    | 96      | (1,050.00)        | USD      |     |
| L###     | ACTUALS         | 1        | 1401    | 1000    | 00      | 17,882.47         | USD      |     |
| L###     | ACTUALS         | 1        | 1404    | 1802    | 00      | 352.50            | USD      |     |
| L###     | ACTUALS         | 1        | 1421    | 1701    | 00      | 891.00            | USD      |     |
| L###     | ACTUALS         | 1        | 1421    | 171     | 00      | 552.00            | USD      |     |
| L###     | ACTUALS         | 1        | 1701    | 1000    | 00      | 6,913.97          | USD      |     |
| L###     | ACTUALS         | 1        | 1701    | 911     | 00      | 172.19            | USD      |     |
| L###     | ACTUALS         | 1        | 1710    | 1000    | 00      | 264.58            | USD      |     |
| L###     | ACTUALS         | 1        | 1710    | 1912    | 00      | 15,540.00         | USD      |     |
| . L###   | ACTUALS         | 1        | 1711    | 1000    | 00      | 571.07            | USD      |     |
| L###     | ACTUALS         | 1        | 1771    | 1010    | 00      | 598.40            | USD      |     |
| L###     | ACTUALS         | 1        | 1,51    | 1011    | 00      | 405.00            | USD      |     |
| <b>→</b> | Set Up          | Actuals  | Master  | Actual  | s Uploa | d Budget Master   | Jan Feb  | Mar |

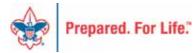

#### Note number of lines – highlight and copy

|    | A    | R               | L                    | υ         | E             | F               | G          | Н                                     |    |
|----|------|-----------------|----------------------|-----------|---------------|-----------------|------------|---------------------------------------|----|
| 1  | K    | Highlight the g | green section from A | 2 here to | the bottom ri | ght corner of y | our data f | f <mark>or columns A - I ,</mark> the | en |
| 2  | L### | ACTUALS         | 1001                 | 1         | 00            | 1000            | USD        | ####### 0                             |    |
| 3  | L### | ACTUALS         | 1051                 | 1         | 00            | 1025            | USD        | ####### 0                             |    |
| 4  | L### | ACTUALS         | 1081                 | 1         | 00            | 1000            | USD        | 182.67 0                              |    |
| 5  | L### | ACTUALS         | 1089                 | 1         | 00            | 1000            | USD        | 25.00 0                               |    |
| 5  | L### | ACTUALS         | 1242                 | 1         | 00            | 1802            | USD        | ####### 0                             |    |
| 7  | L### | ACTUALS         | 1243                 | 1         | 00            | 1000            | USD        | (58.56) 0                             |    |
| 3  | L### | ACTUALS         | 1301                 | 1         | 00            | 1000            | USD        | ####### 0                             |    |
| Э  | L### | ACTUALS         | 1308                 | 1         | 00            | 1000            | USD        | ####### 0                             |    |
| .0 | L### | ACTUALS         | 1319                 | 1         | 00            | 1000            | USD        | ####### 0                             |    |
| .1 | L### | ACTUALS         | 1401                 | 1         | 00            | 1000            | USD        | ####### 0                             |    |
| .2 | L### | ACTUALS         | 1404                 | 1         | 00            | 1802            | USI        | 352.50 0                              |    |
| .3 | L### | ACTUALS         | 1421                 | 1         | 00            | 1701            | USD        | 891.00 0                              |    |
| .4 | L### | ACTUALS         | 1421                 | 1         | 00            | 1711            | USD        | 552.00 0                              |    |
| .5 | L### | ACTUALS         | 1701                 | 1         | 00            | 1000            | USD        | ####### 0                             |    |
| .6 | L### | ACTUALS         | 1701                 | 1         | 00            | 1911            | USD        | 172.19 0                              |    |
| .7 | L### | ACTUALS         | 1710                 | 1         | 00            | 100             | USD        | 264.58 0                              |    |
| .8 | L### | ACTUALS         | 1710                 | 1         | 00            | 1/12            | USD        | ####### 0                             |    |
| .9 | L### | ACTUALS         | 1711                 | 1         | 00            | 1000            | USD        | 571.07 0                              |    |
| 20 | L### | ACTUALS         | 1731                 | 1         | 00            | 1010            | USD        | 598.40 0                              |    |
| 1  | L### | ACTUALS         | 1751                 | 1         | 00            | 1011            | USD        | 405.00 0                              |    |
| 2  | L748 | ACTUALS         | 1761                 | 1         | 00            | 1000            | USD        | (2.97) 0                              |    |
| !3 | L748 | ACTUALS         | 2006                 | 1         | 00            | 1000            | USD        | ####### 0                             |    |
|    | ← →  | Set Up          | Actuals Master       | Actua     | ls Upload     | Budget Ma       | ster Ja    | an Feb Mar                            |    |

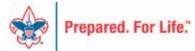

## Journal Upload Zip File

Home > Council Support > Council Funding and Finance > Council Administration > PeopleSoft Documents > Budget T

#### **Budget Tools**

Tools to make the budget process more simple in PeopleSoft

- PeopleSoft Budget Upload Spreadsheets
- Budget/Actuals Upload Tool Zip updated September 2023 file with macros unzip these all to one

Budget Webinar - Slides - October 15, 2019

**Budget & Actual Queries Introduced** 

Budget Upload Flat-File Instructions – use this process to upload your budget to PeopleSoft

2021 Budget Upload Flat-File Demonstration - by Don Day - December 8, 2021

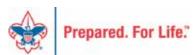

## Journal Upload Zip File

- Extract to a file location on your computer that is not a part of OneDrive
  - The macros in the file do not work on OneDrive
  - Best location is Downloads folder
- The files in the Zip all must be in the same folder
  - Delete previous versions of these files
- Open JRNL1\_LC.xlsx file only file to open

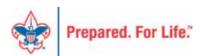

## Don Day folder example

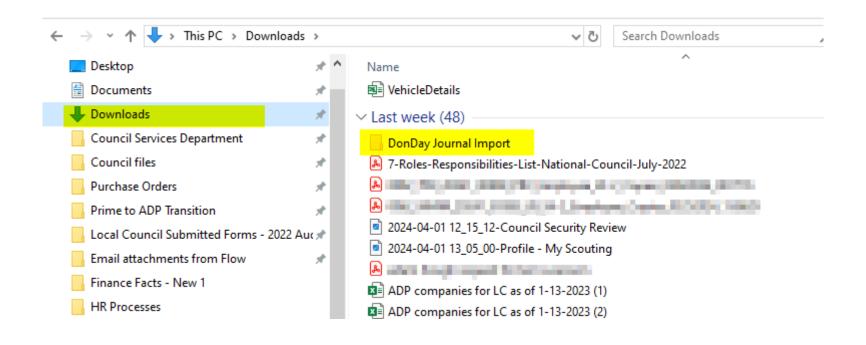

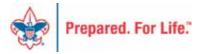

# Open BSA\_JRNL1

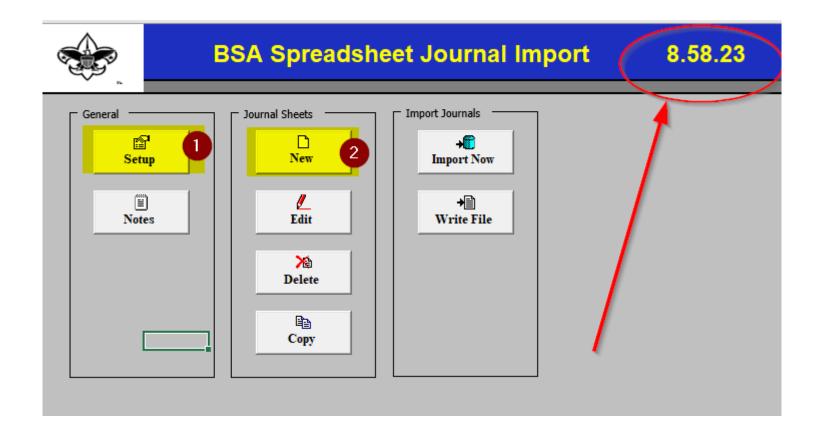

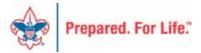

# 1 - Modify Setup Items

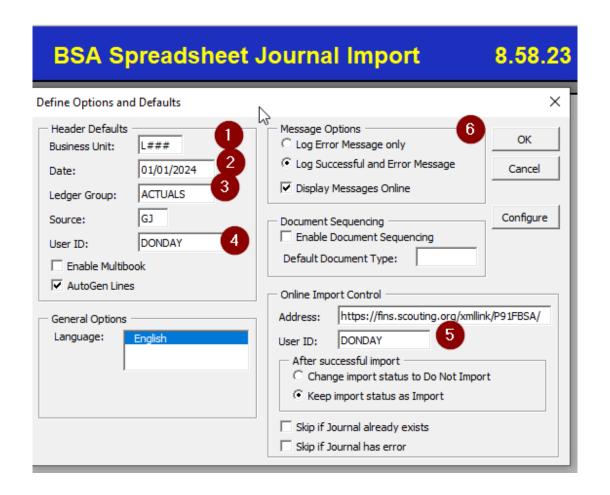

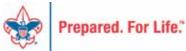

### 2 – Create Journal Lines (NEW)

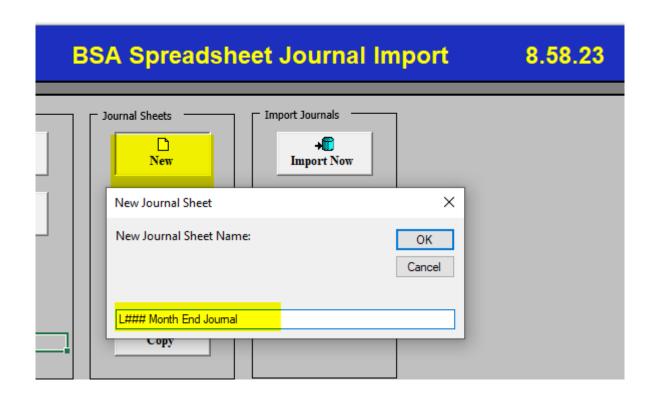

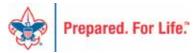

### Create Journal Header & Lines

| Spr                                                                         | aadeba | et Journ  | ad In | port       | .0 4           | 0 -         | IVI           | IV            |                | '           | <u> </u> |
|-----------------------------------------------------------------------------|--------|-----------|-------|------------|----------------|-------------|---------------|---------------|----------------|-------------|----------|
| _                                                                           |        | er Sys ID | Unit  | Journal ID | → Date         |             |               |               |                |             |          |
| +                                                                           | De #   | 1397      | L###  | NEXT       | 1/2024         | Month Er    | nd Journal    |               |                |             |          |
| T   以   C   電音   T   電影   Journal Lines   T   T   T   T   T   T   T   T   T |        |           |       |            |                |             |               |               |                |             |          |
| Sys ID                                                                      | J      | Line#     | Unit  | Ledger     | Account        | Fund        | Class         | Project       | Currency       | Amount      | Ref      |
| ш,                                                                          | 9      |           | ✓     |            | ✓              | ✓           | ✓             | ✓             | ✓              | ✓           |          |
| +                                                                           | - +    | <b></b>   |       | Select ek  | ds to copy fro | m a previou | s line by mar | king the chec | kboxes under e | ach field.  |          |
|                                                                             |        |           |       |            |                |             |               |               |                |             |          |
| 1397                                                                        | NEXT   | 1         | L###  | ACTUALS    | 1001           | 1           | 00            | 1000          | USD            | 7,701.56    | 0        |
| 1397                                                                        | NEXT   | 2         | L###  | ACTUALS    | 1051           | 1           | 00            | 1025          | USD            | (16,000.00) | 0        |
| 1397                                                                        | NEXT   | 3         | L###  | ACTIALS    | 1081           | 1           | 00            | 1000          | USD            | 182.67      | 0        |
| 1397                                                                        | NEXT   | 4         | L###  | ACTUALS    | 1089           | 1           | 00            | 1000          | USD            | 25.00       | 0        |
| 1397                                                                        | NEXT   | 5         | L###  | ACTUALS    | 1242           | 1           | 00            | 1802          | USD            | 4,129.31    | 0        |
| 1397                                                                        | NEXT   | 6         | L###  | ATUALS     | 1243           | 1           | 00            | 1000          | USD            | (58.56)     | 0        |
| 1397                                                                        | NEXT   | 7         | L###  | CTUALS     | 1301           | 1           | 00            | 1000          | USD            | 5,311.73    | 0        |
| 1397                                                                        | NEXT   | 8         | L###  | ACTUALS    | 1308           | 1           | 00            | 1000          | USD            | (5,784.73)  | 0        |
| 1397                                                                        | NEXT   | 9         | L###  | ACTUALS    | 1319           | 1           | 00            | 1000          | USD            | (1,050.00)  | 0        |
| 1397                                                                        | NEXT   | 10        | L###  | ACTUALS    | 1401           | 1           | 00            | 1000          | USD            | 17,882.47   | 0        |
| 1397                                                                        | NEXT   | 11        | L###  | ACTUALS    | 1404           | 1           | 00            | 1802          | USD            | 352.50      | 0        |
| 1397                                                                        | NEXT   | 12        | L###  | ACTUALS    | 1421           | 1           | 00            | 1701          | USD            | 891.00      | 0        |
| 1397                                                                        | NEXT   | 13        | L###  | ACTUALS    | 1421           | 1           | 00            | 1711          | USD            | 552.00      | 0        |
| 1397                                                                        | NEXT   | 14        | L###  | ACTUALS    | 1701           | 1           | 00            | 1000          | USD            | 6,913.97    | 0        |
| 1397                                                                        | NEXT   | 15        | L###  | ACTUALS    | 1701           | 1           | 00            | 1911          | USD            | 172.19      | 0        |
| 1397                                                                        | NEXT   | 16        | L###  | ACTUALS    | 1710           | 1           | 00            | 1000          | USD            | 264.58      | 0        |
| 1307                                                                        | MEYT   | 17        | 1 ### | ACTUALS    | 1710           | 1           | 00            | 1912          | usn            | 15 540 00   | 0        |

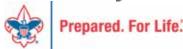

### What to do if this wont open?

- Make sure your files are not in a OneDrive folder
- Modify Trust Settings In Excel

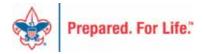

# Excel - File - Options

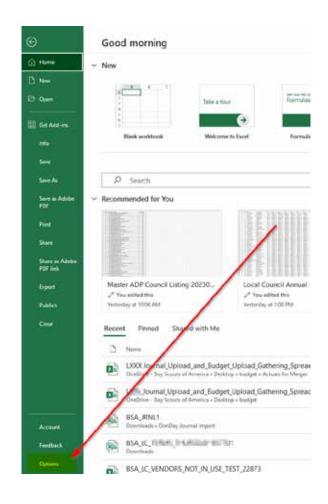

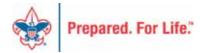

### Click on Trust Center

| General                                              | General options for working with Excel.                              |  |  |  |  |  |  |  |
|------------------------------------------------------|----------------------------------------------------------------------|--|--|--|--|--|--|--|
| Formulas                                             | Egx                                                                  |  |  |  |  |  |  |  |
| Data                                                 | User Interface options                                               |  |  |  |  |  |  |  |
| Proofing                                             | When using multiple displays: ①                                      |  |  |  |  |  |  |  |
| Save                                                 | Optimize for best appearance                                         |  |  |  |  |  |  |  |
| Language                                             | Optimize for compatibility (application restart required)            |  |  |  |  |  |  |  |
|                                                      | ✓ Show <u>M</u> ini Toolbar on selection ①                           |  |  |  |  |  |  |  |
| Accessibility                                        | ✓ Show Quick Analysis options on selection                           |  |  |  |  |  |  |  |
| Advanced                                             | Show Convert to <u>Data Types when typing</u>                        |  |  |  |  |  |  |  |
| ✓ Enable Live Preview ①                              |                                                                      |  |  |  |  |  |  |  |
| Customize Ribbon Collapse the piboon automatically ① |                                                                      |  |  |  |  |  |  |  |
| Quick Access Toolbar                                 | $\Box$ Collapse the Microsoft S <u>e</u> arch box by default $oxdot$ |  |  |  |  |  |  |  |
| Add-ins                                              | Sc <u>r</u> eenTip style: Show feature descriptions in ScreenTips ▼  |  |  |  |  |  |  |  |
| Trust Center                                         | When creating new workbooks                                          |  |  |  |  |  |  |  |
|                                                      | Use this as the default fo <u>n</u> t: Body Font ▼                   |  |  |  |  |  |  |  |
|                                                      | Font si <u>z</u> e: 11 ▼                                             |  |  |  |  |  |  |  |
|                                                      | Default view for new sheets: Normal View                             |  |  |  |  |  |  |  |
|                                                      | Include this many sheets:                                            |  |  |  |  |  |  |  |
|                                                      | Personalize your copy of Microsoft Office                            |  |  |  |  |  |  |  |
|                                                      | <u>U</u> ser name: Don Day                                           |  |  |  |  |  |  |  |
|                                                      | ☐ <u>A</u> lways use these values regardless of sign in to Office.   |  |  |  |  |  |  |  |
|                                                      | Office <u>B</u> ackground: Calligraphy ▼                             |  |  |  |  |  |  |  |
|                                                      | Office <u>Theme</u> : Colorful ▼                                     |  |  |  |  |  |  |  |
| Privacy Settings                                     |                                                                      |  |  |  |  |  |  |  |

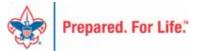

## Click on Trust Center Settings

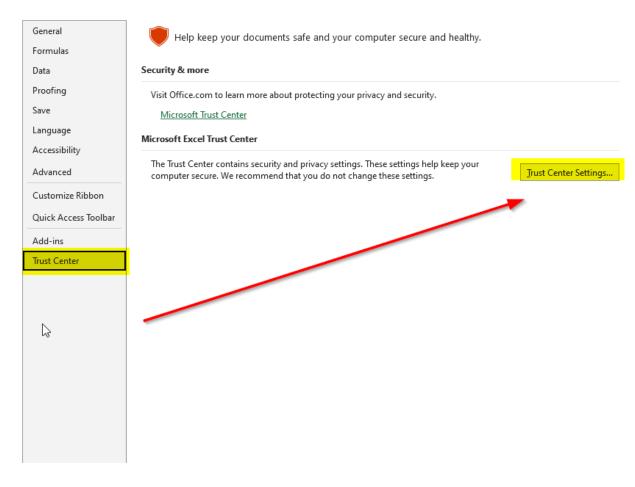

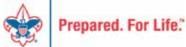

#### Trusted Locations – Add New Location

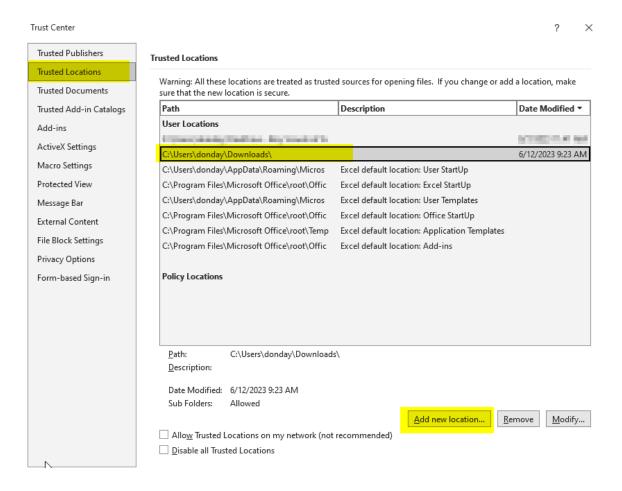

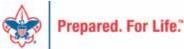

#### Browse – Choose Downloads – Check Subfolders

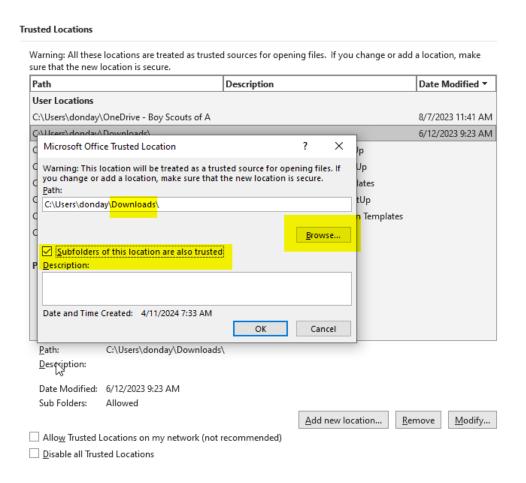

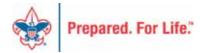

# Close Excel – Open Again

- Setup
  - Business Unit
  - Journal Date default
  - Ledger Group ACTUALS or BUDGET
  - Enter USERNAME in CAPS

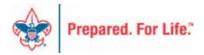

# Time Study

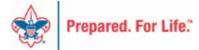

# Time Study Journal in PeopleSoft

- Review from last month
  - The process used to allocate general expenses to program, management or fundraising for functional expense reporting requires the council to conduct a time study.
  - Results of the time study will give you the percentage of staff time spent on Program, Management and Fundraising.
  - All expenses recorded with a 99-class code are then allocated based on this time study result.

## www.scouting.org/financeimpact

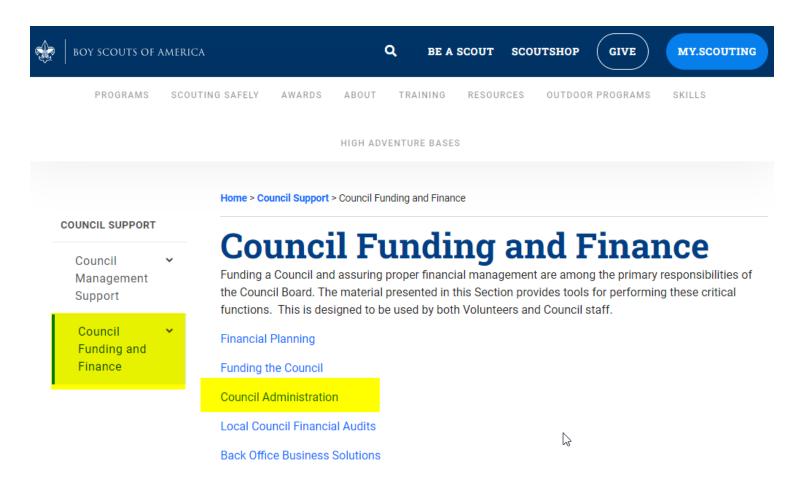

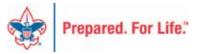

#### **Council Administration**

The sections below provide tools for Council staff to assist them in the proper management of their Council. This is designed for staff use but may provide detailed information to volunteers interested in the particular topics.

Accountable Plan Template

Council Office Procedures

Council Stewardship Policies

FASB Accounting Changes and the BSA – new for 2018

Fiscal Management Procedures for Stewardship

Fiscal Policies and Procedures for BSA Units - Updated May 2023

- - BSA Units PayPal and Venmo Reporting Update

Interpreting Financial Statements

Life Insurance Imputed Calculation

Local Council Accounting Manual

Local Council Financial Audit Tools

New York Conflict of Interest Policy-Updated March 2014

New York Conflict of Interest Policy-March 2014

Records Retention Policy- Updated January 2019

Presentation: Fringe Benefits: Employer-Provided Vehicles and Group-Term Life Insurance - Uploaded

April 2014

Record Camp Card Transactions-PeopleSoft

Record Product Sales in General Ledger

Time Study Forms

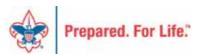

# Time Study Description

- An analysis of "executive" staff members' time spent performing their duties for local councils, the objective of which is to establish percentages of time spent in each functional category (program service, management and general, and fundraising) to be used to allocate unallocated council expenses to the three functional categories for purposes of preparing the Statement of Functional Expenses. It is accomplished by gathering data during a two-week period each quarter for an entire year and calculating the total amount of time spent on program, management, and fundraising activities. The results are then added together and the average time spent calculated. This information is used to split the unallocated expenses to their functional expense for the year.
- From Local Council Accounting Manual

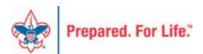

#### **Functional Expense Category Definitions**

Use the following descriptions to determine the proper allocation of your time.

#### **Program Services**

Services to chartered organizations, units, volunteer leaders, camping (year-round and summer), activities, leadership training, recruiting, organizing new units and conservation of established ones, health and safety, advancement, unit money-earning projects, district committee meetings, roundtables, community relations, meetings and training related to the program and field service in general, and direct supervision of the above.

#### Management

Only the following items are included as management activities:

- Non-program executive direction, meeting on overall council management and personnel administration
- Accounting, auditing, budgeting, legal services, and administrative reporting (annual reports, announcements of board meetings, etc.)
- Office management, purchasing, maintenance of membership records

Any time that the Scout executive or other professional spends on supervising camps, activities, and other program services should be categorized as program services.

#### **Fundraising**

Only time spent on the following should be categorized as fundraising:

- Participation in and direction of an FOS or capital campaign, recruitment and training of workers for same, processing of prospect lists, etc.
- Solicitation of grants, project sales, or bequests
- Participation in and direction of publicity for fundraising and meetings with prospective contributors

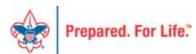

# Program Services

 Services to chartered organizations, units, volunteer leaders, camping (year-round and summer), activities, leadership training, recruiting, organizing new units and conservation of established ones, health and safety, advancement, unit money-earning projects, district committee meetings, roundtables, community relations, meetings and training related to the program and field service in general, and direct supervision of the above.

## Management

- Only the following items are included as management activities:
  - Non-program executive direction, meeting on overall council management and personnel administration
  - Accounting, auditing, budgeting, legal services, and administrative reporting (annual reports, announcements of board meetings, etc.)
  - Office management, purchasing, maintenance of membership records
- NOTE: Any time that the Scout executive or other executive staff member spends on supervising camps, activities, and other program services should be categorized as program services.

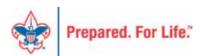

## Fundraising

Only time spent on the following should be categorized as fundraising:

- Participation in and direction of an FOS or capital appeal, recruitment and training of workers for same, processing of constituent lists, etc.
- Solicitation of grants, project sales, or bequests
- Participation in and direction of publicity for fundraising and meetings with prospective contributor(s)

# Time Study

#### **Employee Time Analysis**

Use this worksheet to allocate a council employee's time to the categories listed. See the guidelines on the next page. Also see the *Local Council Accounting Manual* for more information on time analysis.

| Employee | <br> | <br> |  |
|----------|------|------|--|
|          |      |      |  |

#### Instructions

- 1. This time study covers the two-week period indicated below.
- 2. Use the definitions on the next page as guidelines.
- 3. Exclude absences due to illness, holidays, vacations, etc.
- 4. Report time in each category to the nearest half hour.
- 5. Total the hours across by day and down by column heading.

| Day       | Date | Program | Management | Fundraising | Total |
|-----------|------|---------|------------|-------------|-------|
| Monday    |      |         |            |             |       |
| Tuesday   |      |         |            |             |       |
| Wednesday |      |         |            |             |       |
| Thursday  |      |         |            |             |       |
| Friday    |      |         |            |             |       |
| Saturday  |      |         |            |             |       |

### Staff Member Instructions

#### Instructions

- 1. This time study covers the two-week period indicated.
- 2. Use the definitions on the next page as guidelines.
- 3. Exclude absences due to illness, holidays, vacations, etc.
- 4. Report time in each category to the nearest half hour.
- 5. Total the hours across by day and down by column heading.

## Timely Reminder

- Scope Reports
- Non-Scope Reports
  - Only use a "scope" on those reports that say "scope" in the name
    - Doing so with other reports will cause the report to fail

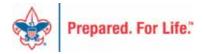

#### **Next Session**

Thursday, June 13, 2024 10:00 am & 2:00 pm CT

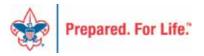

## Finance Impact website

- http://scouting.org/financeimpact
  - Council Administration page
  - BSA Fiscal Concepts Forum page

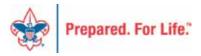

#### COUNCIL SUPPORT

Council Management Support

Council Funding and Finance

Financial Planning

Funding The Council

#### Council Administration

Local Council Financial Audits

Back Office Business Solutions

#### **Council Administration**

The sections below provide tools for Council staff to assist them in the proper management of their Council. This is designed for staff use but may provide detailed information to volunteers interested in the particular topics.

Accountable Plan Template

Council Office Procedures

Council Stewardship Policies

FASB Accounting Changes and the BSA - new for 2018

Fiscal Management Procedures for Stewardship

Fiscal Policies and Procedures for BSA Units - Updated May 2023

- - BSA Units PayPal and Venmo Reporting Update

Interpreting Financial Statements

Life Insurance Imputed Calculation

Local Council Accounting Manual

Local Council Financial Audit Tools

New York Conflict of Interest Policy-Updated March 2014

New York Conflict of Interest Policy-March 2014

Records Retention Policy- Updated January 2019

Presentation: Fringe Benefits: Employer-Provided Vehicles and Group-Term Life Insurance – Uploaded April 2014

Record Camp Card Transactions—PeopleSoft

Record Product Sales in General Ledger

Time Study Forms

Blackbaud CRM Resources

BSA Fiscal Concepts Forum

PeopleSoft Support

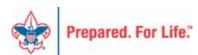

#### Member Care

Phone 972-580-2489

- http://membercare.scouting.org
  - Creating an incident directly in JIRA

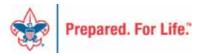

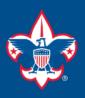

#### Welcome to the National IT Service Catalog

We value your feedback. Click Here

My Open Tickets | My Closed Tickets | Knowledge Base | Report Security Issue | Report Phishing Attempt | Password Reset | Office365 | HR Gateway | MyBSA

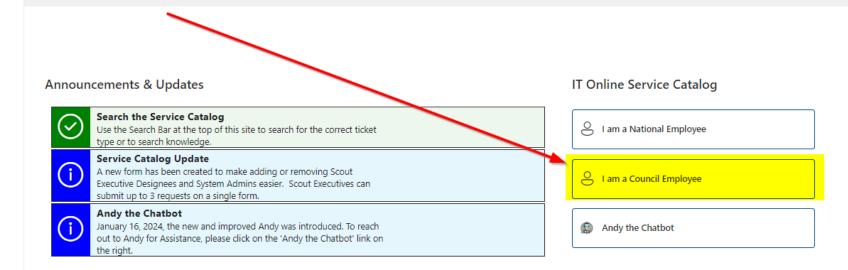

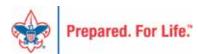

#### Service Categories

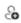

Accounts & Passwords

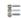

BSA Applications (Operations)

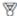

BSA Applications (Program)

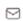

Email, Communication & Collaboration

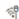

A Network Services

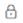

A Security Services

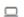

Hardware & Software

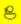

General Assistance

#### Welcome to the National Online Support Center Service Catalog.

This service catalog is a detailed list of services frovided by the Information Services Group.

Each service will have the following information:

- · A brief description
- . How to request support
- . Links to additional Mowledge or training
- · Highlighted Freedently Asked Questions

To go directly to he knowledge base, click here.

If there is mething we can do to make this service catalog better, please It us know; click here.

Council Services

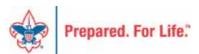

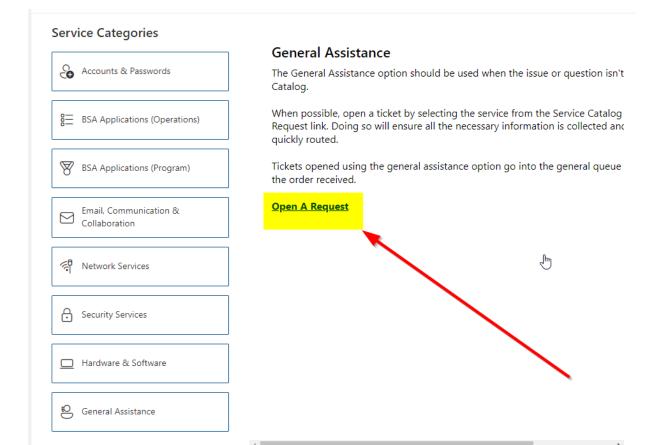

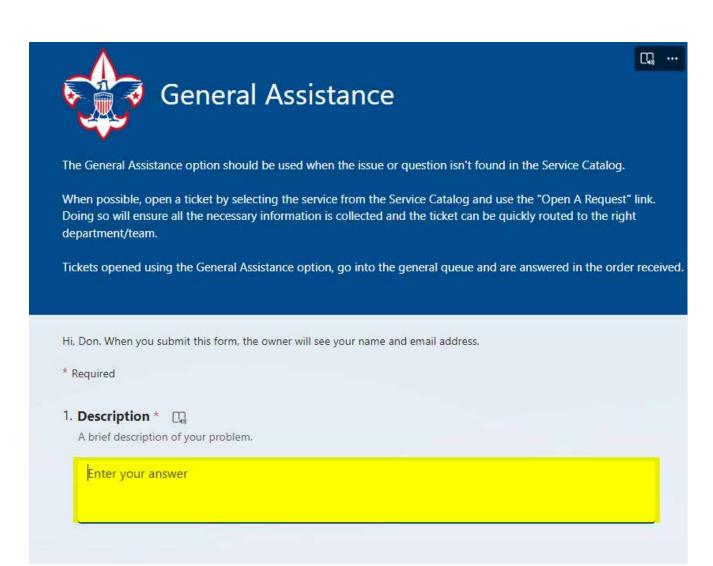

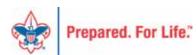

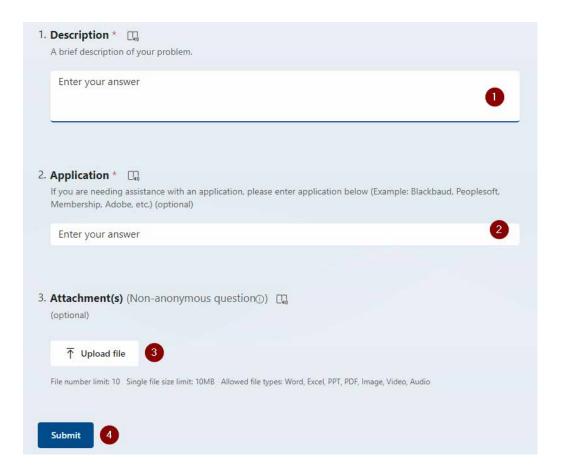

#### Fill in the Boxes – Add an Attachment

**CLICK - Submit** 

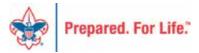

# Fiscal Management Training

- In person at National Service Center
  - March 5-7, 2024
  - June 25-27, 2024
  - August 20-22, 2024
  - October 22-24, 2024

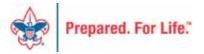

### **QUESTIONS?**

Feel free to unmute and ask....

**ANSWERS...** 

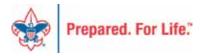